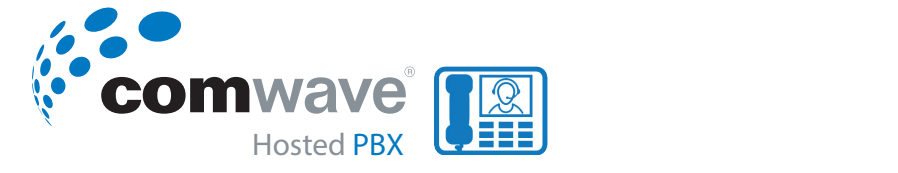

#### Yealink IP Phone SIP-T46S - QUICK USER GUIDE Advanced Phone Features YOU LING COID L

#### **Placing CALLS** You can also dial the number first, and then choose the way you want to speak to the other  $\overline{\phantom{a}}$

*You can place a call in one of three ways:* **To place a call on the bridged line:** 3.

- *Using the handset* and the search and dial a contact from call history, local dial history, local dial history, local dial history, local dial history, local dial history, local dial history, local dial history, local d
	- *-* Using the speakerphone
	- *P* **Using the headset <b>Figure 2**

You can also dial the number first, and then choose the way **the supplies with the handset** you want to speak to the other party. The case of the entered number of the speak Place a call on hold

During a call, you can alternate between Speakerphone, Bannig a call, you can alternate between speakerphone,<br>Headset, and Handset modes by pressing the Speakerphone key, the HEADSET key, or by picking up the handset. The call To place a call using do one of the following the fluid of the active call and far-site's information (name or phone number) are visible on the LCD screen. In the figure or phone number, are visible on the ECD screen: in the riguration, the call to "1026" (the phone number: 1026) has lasted 15 seconds. **To place multiple calls on the bridged line: To place a call on the bridged line:**

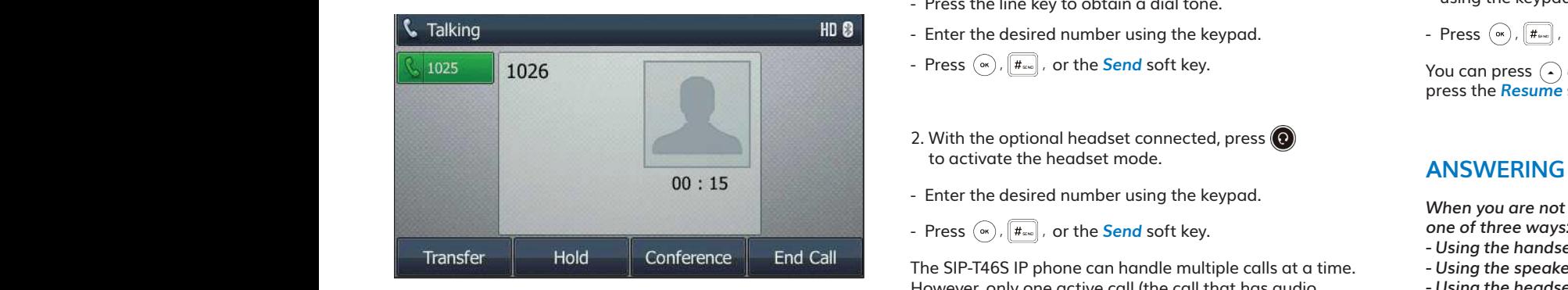

## **To place a call using the handset: To place a call using the handset:** call on phone A, do one of the following on the phone A: - Press the line key when the phone is idle to enter the dialing screen.

- 1. Pick up the hands of the hands of the hands of the hands of the hands of the hands of the hands of the hands of the hands of the hands of the hands of the hands of the hands of the hands of the hands of the hands of the 1. Pick up the handset - Press or the **Hold** soft key. The original call is placed on hold.
	- 2. Enter the desired number using the keypad.
- 3. Press  $\left(\begin{smallmatrix}\infty\end{smallmatrix}\right)$ ,  $\left[\begin{smallmatrix}\#\text{\tiny{new}}\end{smallmatrix}\right]$ , or the **Send** soft key. **To place being suit key.**

#### ALLS **ALLS** To place a call using the hands-free (speakerphone) mode: To place multiple cal 3.

This section provides you with detailed information on using the SIP-T46S IP phone in a BLA scenario. In a BLA scenario, the status of the line key LED which associates with a bridged line will change. For more information on line key LED indicators, refer to Icon Instructions on page in

- With the handset on-hook, press  $\textcolor{red}{\textcircled{\tiny{+}}}$  or the line key to  $\textcolor{red}{\mathsf{Yd}}$ obtain a dial tone. **Example 3** will change information on line key LED indicators, refers to  $\Gamma$  indicators, refer to  $\Gamma$  $\mathcal{L}_{\mathbf{Q}}$
- Using the Speakerphone<br>- Using the headset: To place a call History Management on page 59 and Call History Management of the desired number using the keypad.<br>
	- dset **our cone of the following the send** soft key. **T** and **bridge of the bridge of the bridge of the bridge of the bridge**  $\overline{\mathbf{r}}$

Advanced Phone Features

- Enter the desired numb - د With the handset on-hook, <u>ent</u>er the desired number using Press the line key to obtain a dial tone. the keypad. Press Press , , or the **Send** soft key. or the *Send* soft key. - With the optional headset connected, press to activate the headset mode. scenario. In a BLA scenario, the status of the line key LED which associates with a bridged line - Enter the desired number using the keypad when the phone is idle. Press , , or Retrieving a held call

#### Press , , or the **Send** soft key. To place a call using the headset, do one of the following: - Press the line key when the phone is identically seen the dialing screen. The dialing screen is in the dialing screen.  $\mathsf{Downing}.$

- 1. With the optional headset connected, press  $\bigodot$ Press the line key to obtain a dial tone. Enter the desired number using the keypad. to activate the headset mode. **To place a call on the bridged line:** key.
- Press the line key to obtain a dial tone.
- **The place multiple calls on the desired is identically conducted** by the press  $(\infty)$ ,  $\left| \frac{\textbf{\#}}{\textbf{\#}} \right|$ , or
- $\sum_{i=1}^{n}$  or the contraction the  $\sum_{i=1}^{n}$ the **Send** soft key.
- 2. With the optional headset connected, press  $\bigcirc$ to activate the headset mode. To permanently use the headset mode, refer to Headset Prior on page 83. **Press the New Torich software** - Press the line key when the phone is idle to enter the dialing screen.
- Enter the desired number using the keypad.
- $\sum_{i=1}^{n}$  is the set the set to Heads.

The SIP-T46S IP phone can handle multiple calls at a time. **The Signal of the speakerph** However, only one active call (the call that has audio calls are placed on hold. The SIP-T46S IP phone can lead on the mail of the call of the call of the call of the call of the call of the call of the call of the ca<br>handle a maximum of 50 calls at one time. **Answering when r** denoted with it) can be in progress at any time, other<br>associated with it) can be in progress at any time, other

To place multiple calls:

You can have more than one call on your SIP-T46S IP phone. To place a new call during an active call, do one of the following:

- 1. Press the line key. The active call is placed on hold.
- Enter the desired number using the keypad. **To place multiple calls on the bridged line:**

- Press the line key. The active call is placed on hold.

- Press  $\left(\begin{smallmatrix}\infty\end{smallmatrix}\right)$ ,  $\left[\begin{smallmatrix}\#_{\scriptscriptstyle\mathsf{B}\mathbb{R}\mathbb{Z}}\end{smallmatrix}\right]$  , or the <mark>Send</mark> soft key.  $\mathcal{S}_{\mathcal{A}}$  and call one call one call  $\mathcal{A}$ call, do one of the following:
- 2. Press  $\begin{bmatrix} 1 & 0 \\ 0 & 1 \end{bmatrix}$  or the Hold soft key to place the original call Press the **New Call** soft key to enter the dialing screen. on hold.
	- Press the *New Call* soft key. Enter the desired number using the keypad. Enter the desired number using the keypad.
	- Press  $\left(\begin{smallmatrix}\infty\end{smallmatrix}\right)$ ,  $\left[\begin{smallmatrix}\hbox{\#}_{\!\scriptscriptstyle{0\infty}}\hbox{\#}_{\!\scriptscriptstyle{0\infty}}\hbox{\#}_{\!\scriptscriptstyle{0\infty}}\hbox{\#}_{\!\scriptscriptstyle{0\infty}}\hbox{\#}_{\!\scriptscriptstyle{0\infty}}\hbox{\#}_{\!\scriptscriptstyle{0\infty}}\hbox{\#}_{\!\scriptscriptstyle{0\infty}}\hbox{\#}_{\!\scriptscriptstyle{0\infty}}\hbox{\#}_{\!\scriptscriptstyle{0\infty}}\hbox{\#}_{\!\scriptscriptstyle{0\infty}}\hbox{\#}_{\!\scriptscriptstyle{0\$

 $\frac{1}{2}$  or  $\frac{1}{2}$  or You can press  $\widehat{\left(\,\bullet\,\right)}$  or  $\widehat{\left(\,\bullet\,\right)}$  to switch between calls, and then

## **idle some soft we dialing screen, and then you can use the selected screen, and the selected screen, and then you can use the selected screen, and then you can use the selected screen, and the selected screen, and the sel**

asing the keypad. *When you are not in another call, you can answer a call in one of three ways:*

- that has audio associated with it) can be in progress at any time, other calls are placed on hold.  *Using the handset*
	- *Using the speakerphone*
	- *Using the headset*

#### **Answering when not in another call:**

Call duration and destination will always appear on the LCD screen for the active call.

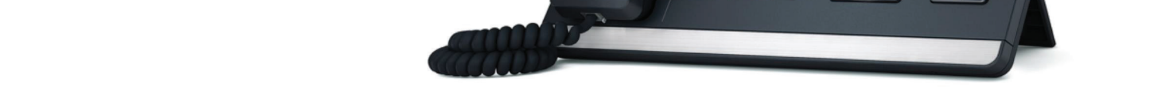

Advanced Phone Features

**To place a call on the bridged line:**

Advanced Phone Features

Do one of the following:

To place a call using the heads of the heads of the heads of the heads of the heads of the heads of the heads of the heads of the heads of the heads of the heads of the heads of the heads of the heads of the heads of the h

 Answering calls Place a call on hold Retrieving a held call

You can do the following using using using using using the IP phone in a BLA scenario:

Press , , or the **Send** soft key.

- With the optional headset connected, press to activate the headset mode. The headset mode. The headset mode. The heads of the heads of the heads of the heads of the heads of the heads of the heads of the headset mode. Th

- With the optional headset connected, press to activate the headset mode. The headset mode. The headset mode.

 $T_{\text{max}}$  is time. However, only only one active calls at a time. However, one active call (the call  $t$ 

 $\frac{1}{2}$   $\frac{1}{2}$   $\frac{1}{2}$ 

Enter the desired number using the keypad. Press , , or the **Send** soft key.

Press the line key to obtain a dial tone. Enter the desired number using the keypad. Press , , or the **Send** soft key.

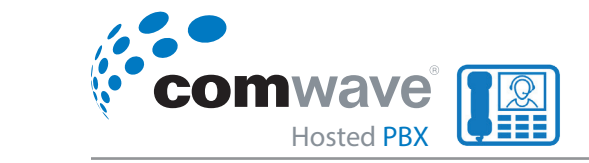

## To answer a call using the handset:

Pick up the handset

To answer a call using the hands-free (speakerphone) mode: - With the handset on-hook, enter the desired number using the keypad. **Blind Transfer**

1. Press  $\boxed{\rightarrow}$ Press , , or the **Send** soft key.

- 2. With the handset on-hook and the headset mode deactivated, press the *Answer* soft key.
- 3. With the handset on-hook and the headset mode green LED indicator. deactivated, press the line key with the fast-flashing Press the line key to obtain a dial tone.

To answer a call using the headset: Press , , or the **Send** soft key.

 $\sim$  With the optional headset connected, press to activate the headset mode. Enter the desired number using the keypad. **- Press (O).** 

- With the headset mode activated, press the Answer soft key.
- the fast-flashing green LED indicator. The contract of the contract of the contract of the contract of the contract of the contract of the contract of the contract of the contract of the contract of the contract of the con the rest meshing green - With the headset mode activated, press the line key with  $\begin{bmatrix} 0 & 0 \\ 0 & 1 \end{bmatrix}$

#### **Answering when on another call: Answering when on another call:**  $T_{\text{min}}$  is the strong multiple calls at a time. However, only one active call (

If you have an active call, and an incoming call arrives on the  $\begin{array}{|c|c|c|}\hline \end{array}$ phone, do one of the following: Press the **New Call** soft key. Placing calls

- Press the *Answer* soft key. The incoming call is answered and the original call is placed on hold.<br>Press , so soft key.  $\mathcal{S}$  is than one call one call one call one call during a new call during an active and  $\mathcal{S}$ 
	- Press  $\widehat{(\cdot)}$  to access the new call.
- Press  $\overset{\frown}{(n)}$  or the Answer soft key. The incoming call is - Press (\*) or the **Answer** sort key. The incoming c<br>answered and the original call is placed on hold. and the actor are registered on the phone on the desired on the desired line key on the desired line key on the

#### **CALL TRANSFER** - Press the line key when the phone is idle to enter the dialing screen.  $\sum_{i=1}^{n}$

You can transfer a call to another party during a call in one the desired Press , , or the **Send** soft key. *of three ways:*

idle screen or press the **Line** soft key on the dialing screen, and then you can use the selected

 $Y$  can have more than one call one call one call one call on the bridged line. To place a new call where  $\alpha$ 

without consulting. **Example soft key to summer soft key to summer soft key to summer soft key to summer some soft key to switch between calls, and then press then press the <b>Resume solution** Press , , or the **Send** soft key. Blind Transfer: Transfer a call directly to another party The phone will dial the entered number.

key.

Semi-Attended Transfer: Transfer a call when the target phone is ringing.

Press (\* ), السلط Attended Transfer (Consultative Transfer): Transfer a call معتقد transfer. with prior consulting. **Example 3 Featured as a Blind Transferred as a Blind Transferred as**  $\mathbf{F}$ 

#### **Blind Transfer:**  $\mathcal{L}_{\text{max}}$  a blind transfer (except you use dial number  $\mathcal{L}_{\text{max}}$  ), make sure that the that the that the that the that the theorem is not the that the theorem is not the that the that the that the that the that th

 $\mathbf{r}$ DSS key is configured as **Blind Transfer.** Before performing a blind transfer (except you use dial  $\frac{1}{2}$ number method), make sure that the transfer mode on

Press  $\left[\mathfrak{se}^t\right]$  or the Transfer soft key during a call. chowing. Fress <u>C</u><sub>2</sub> of the *Hunster* sort key daring a can. **2.** *2. Press* , *a Senath soft key. Soft key. The soft key. Soft key. Soft key. Soft key. Soft key. Soft key. Soft key. Soft key. Soft key. Soft key. Soft key. Soft key. Soft key. Soft key. Soft key. Soft key. Soft k*  $\mathbb{R}^n$  is a connected, press to activate the headset mode. The headset model is activate the headset model in  $\mathbb{R}^n$ 

> - Press or the **Hold** soft key. The original call is placed on hold. - Enter the number you want to transfer the call to.  $\begin{array}{|c|c|}\hline \textbf{H}\textbf{r} \end{array}$

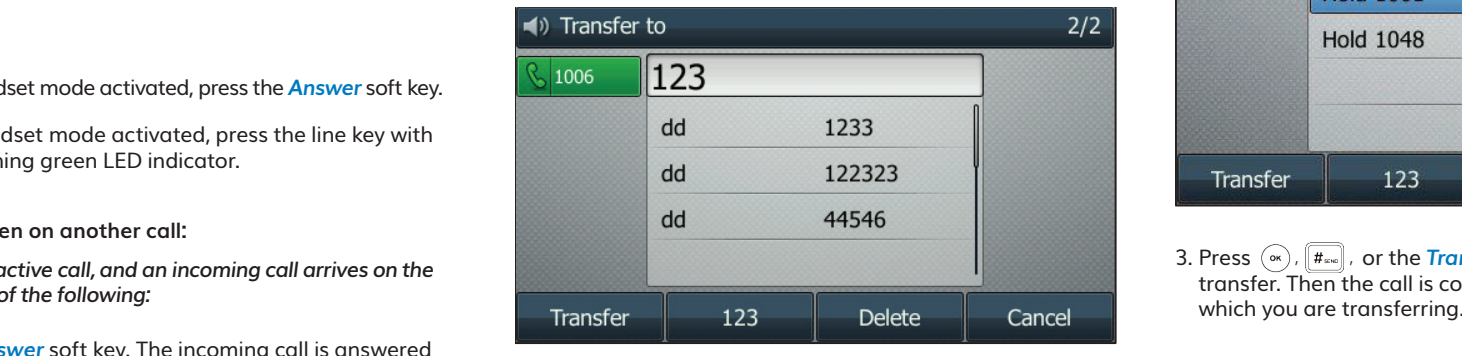

- the Transfer soft key to complete the transfer.<br>No Transfer soft key to complete the transfer. Sem  $\sum_{n=1}^{\infty}$ ney a call of the hands of the frame. The soft key the soft press of the handset. **To place a call on the bridged line:** and mandred so - Press  $\left[\overline{\mathbf{G}}\right]$  or the *Transfer* soft key to complete the transfer. If you are using a handset, the transfer can be completed
- contact. Press  $(\infty)$ ,  $\lfloor \frac{H_{\text{new}}}{H_{\text{new}}} \rfloor$ , or the Send soft key to complete<br>the transfer The phone will dial the entered number. Do one of following: You can have one call or multiple calls on the bridged line. Retrieving a held call Press , or the **Send** soft key to complete the transfer. - Enter the number you want to transfer the call to. - Press the *Directory* soft key, and then select *Local*  - Press or the **Hold** soft key to place the original call on hold. Directory. Select the desired group and search for the  $\qquad \qquad \mathsf{Press}\;(\mathsf{w})$  ,  $[\mathsf{f}_\mathsf{tree}]$  , to  $\frac{\text{Director } y}{\text{contact. Press}}$  or the **Send** soft key to complete the transfer.
- the desired <u>list</u> and then press ( $\widehat{\cdot}$ ) or ( $\widehat{\cdot}$ ) to select the entry. er a call to another party during a call in one the desired list and then press ( $\rightarrow$ ) or ( $\rightarrow$ ) to select the entry.<br>Press ( $\rightarrow$ ),  $\leftarrow$  or the Send soft key to complete the sensitive service of the Director Directory. Select the desire<br>۱٫ آ‱ Press the Directory soft key, and then select History. Select and contact. Press (@ ), آ  $\frac{d}{dx}$ Enter the desired number using the keypad and then press , , or the **Send** soft transfer.

Press , or the **Send** soft key to complete the transfer.

If you are using a handset, the transfer can be completed by hanging up the handset.

- Press the *Directory* soft key, and then select Remote Phone Book. Select the desired group and search for the contact.  $\frac{1}{2}$  Press  $(\infty)$ ,  $\left[\overline{H}_{\text{max}}\right]$ , or the **Send** soft key to complete the transfer. The mode on DSS key is configured as **Blind Transfer.** For more information on how to more information on  $\mathbb{R}^n$  **<b>Example soft key to place the original call on hold of**  $**IDENTIFY**$  **call on**  $**SET UP**$ 

#### - Press the line key when the phone is identified the phone is identified to enter the phone is identified to e<br>In the dialing screen. The phone is identified to enter the dialing screen. The dialing screen is identified t To perform a blind transfer to exist call:

- 1. Press  $[\mathfrak{F}(\cdot)]$  or the Transfer soft key during a call.
	- the sure that the transfer mode on 2. Press  $\bigodot$  or  $\bigodot$  to select the desired hold call you want to transfer the call to

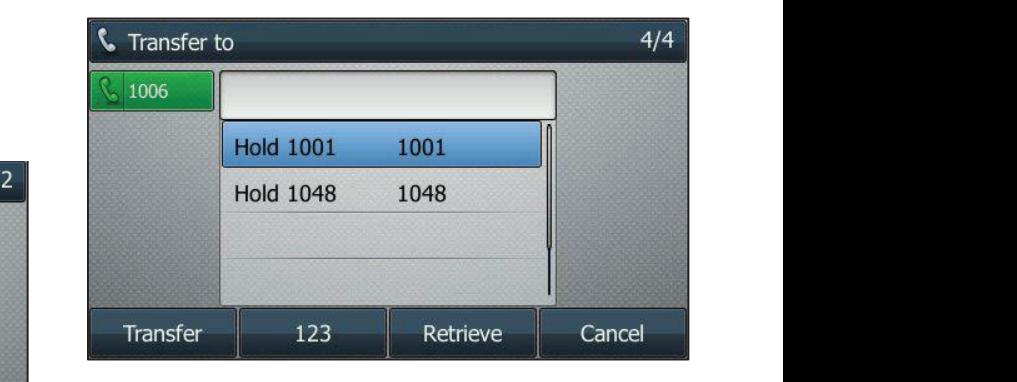

3. Press  $\left( \infty, \boxed{\frac{H_{\text{ave}}}{H_{\text{ave}}}} \right)$ , or the Transfer soft key to complete the transfer. Then the call is connected to the number to The cancel of the complete the complete the complete the complete the contract of the contract of the contract of the contract of the contract of the contract of the contract of the contract of the contract of the contract

## **Semi-Attended Transfer:** We are a set of the set of the set of the set of the set of the set of the set of the set of the set of the set of the set of the set of the set of the set of the set of the set of the set of the

an be completed  $_{\text{Press}}$   $\textcircled{\tiny\textsf{res}}$  or the Transfer soft key during a call and do one by nanging up the nanuset.<br>  $\frac{1}{2}$  of the following:

- Enter the number you want to transfer the call to.  $\text{Press } (\infty)$  ,  $\boxed{\text{#}_{\text{true}}}$  , to dial out.
- Directory. Select the desired group and search for the contact. Press  $\left(\infty\right)$  ,  $\left\lfloor \frac{\text{\#eas}}{\text{\#eas}} \right\rfloor$  , or the <mark>Send</mark> soft key to dial out.
- Press the *Directory* soft key, and then select *History*. Select Press  $\left(\infty\right)$ ,  $\left[\begin{smallmatrix} \text{\#}_{\text{\tiny{new}}} \\ \text{\#}_{\text{\tiny{new}}} \end{smallmatrix}\right]$ , or the **Send** soft key to dial out. the desired <u>list</u> and then press  $\left(\frac{1}{2}\right)$  or  $\left(\frac{1}{2}\right)$  to select the entry.

Press or the **Transfer** soft key to complete the transfer.

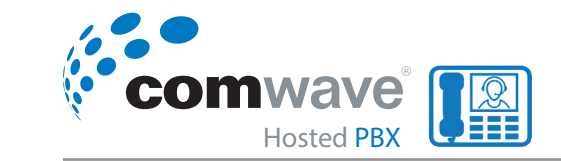

- **Placing Transfer Exerctory** soft key, and then select **Remote Phone** *Book.* Select the desired group and search for the contact. Press  $(\alpha)$ ,  $\boxed{\overline{H_{\text{free}}}}$ , or the **Send** soft key to dial out. **1.** Press again on the pre-dialing, dialing or calling screen.
- Press the line key when the phone is idle to enter the dialing screen. **2. Press**  $\left[\overline{G}\right]$  **or the** *Transfer* **soft key to complete the** transier when receiving migback. If you dre using a<br>handset, the transfer can be completed by hanging up the - Enter the number of the call to transfer the desired number using the keypad when the phone is identified number of the phone is identified on the phone is identified number of the phone is identified on the phone is ide transfer when receiving ringback. If you are using a

# **Call Hold/Resume** - Press the line key when the phone is idle to enter the dialing screen. **Call Hold/Resume**

can be in progress at any time. Other calls can be made and that this is the serve that this is the server that this is the server that this is the server of the server of the server of  $\frac{1}{2}$ - Press or the original call is placed on  $\mathfrak p$  and  $\mathfrak p$  is  $p$  is  $p$  is  $p$  is  $p$  is  $p$  is  $p$  is  $p$  is  $p$  is  $p$  is  $p$  is  $p$  is  $p$  is  $p$  is  $p$  is  $p$  is  $p$  is  $p$  is  $p$  is  $p$  is  $p$  is  $p$  is  $p$  is  $p$ You can place an active call on hold. Only one active call **soft** and e received while placing the original call on hold. When you place a call on hold, your IP PBX may play music to the other<br>place a call on hold, your IP PBX may play music to the other party while waiting.  $\epsilon$  on  $\epsilon$ 

## To place a call on hold:

1. Press  $\left(\overline{\mathbb{C}}\right)$  or the Hold soft key during a call.  $\qquad \qquad$  - Man The line key LED flashes green. The LCD screen indicates  $\begin{array}{c} \text{-} \text{F} \end{array}$  $\alpha$  and search for the contact ( $\alpha$ ) shown shown shown shown shown  $\alpha$ that the call is on hold. The line key LED flashes green. The LCD screen indicates that the call is on hold.

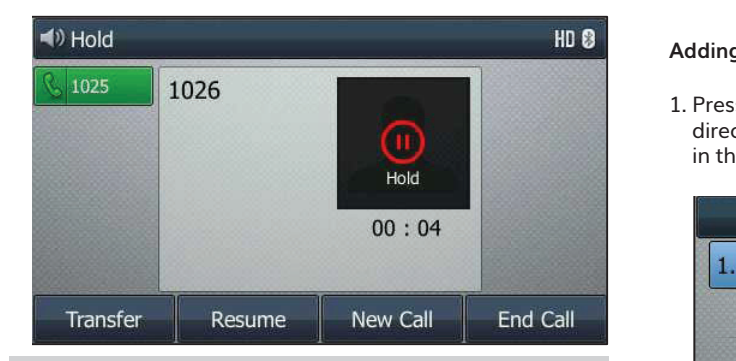

**Note: The phone will beep softly every 30 seconds to remind 1.** Press or that you still have a call on hold. The phone *you that you still have a call on hold.* The phone phone ignores engaged audio device (handset or headset) and switches to Speakerphone to play *and switches to Speakerphone to play the hold tone by*  the hold tone by default. The Speakerphone key will light up for 1 second. *default. The Speakerphone key will light up for 1 second. ignores engaged audio device (handset or headset)* 

### To resume a held call:

**1.** Press  $\llbracket \mathbf{\mathbf{\mathring{S}}}\rrbracket$  or the **Resume** soft key.

### **Multiple calls on hold:**

- Press  $\curvearrowright$  or  $\curvearrowright$  to switch between the calls, and then press the *Resume* soft key to retrieve the desired call.
- Press the corresponding line key to retrieve the call. **Adding Contacts**

more than two calls are off hold, a nambered prompt<br>appears on the LCD screen, for example "2/4", indicating that this is the second call out of four calls. If more than two calls are on hold, a numbered prompt

# **ADDING CONTACT**

*You can add contacts to the local directory in one of the following ways:*

- $-$  Manually
	- *From call history*
- *From a remote phone book* **To add a contact to the local directory manually:**

### **Adding contacts to the local directory manually:**

account from the IP phone enters the local directory tof the IP phone enters the local directory soft key. The IP  $\mathbf d$  directory directly as there is only Local Directory enabled in the directory by default.

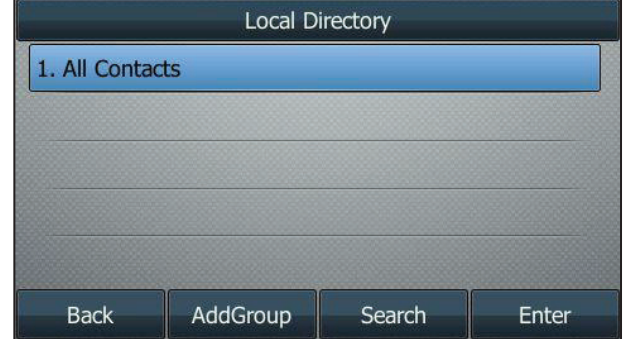

**Menu**->**Directory**->**Local Directory** to enter the local directory.

If Local Directory is removed from the directory (refer to Directory on page 59), press

If Local Directory is removed from the directory, press *Menu-* >Directory->Local Directory to enter the local directory.

- **4.** Press the **OK** soft key to confirm the deletion or the **Cancel** soft key to cancel.  $\blacksquare$ 2. Select the desired contact group and then press the *Enter* soft key. If the contact you want to add doesn't belong to any group, select *All Contacts* and then press the *Enter* - With the optional headset connected, press to activate the headset mode. soft key. Customizing Your Phone  $\sum_{i=1}^n$ 
	- **1** press<br>3. Press the <mark>Add</mark> soft key.

117

4. Enter the name and the office, mobile or other numbers in the corresponding fields.

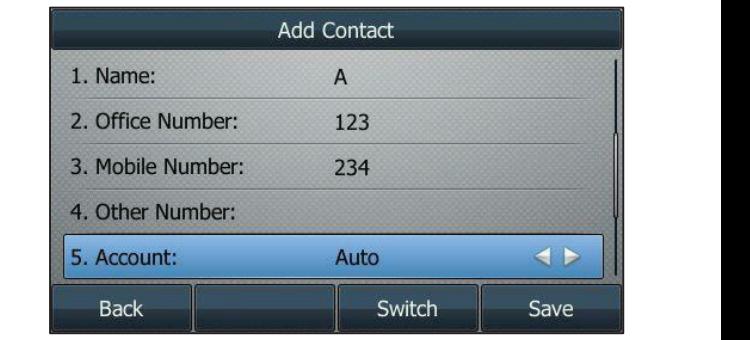

- 5. Press  $\left(\widehat{\,\cdot\,}\right)$  or  $\left(\widehat{\,\cdot\,}\right)$  or the Switch soft key to select the desired the contact from the local directory. account from the Account field. If **Auto** is selected, the  $\tau$ account from the Account field. If **Auto** is selected, the phone will use the default account when placing calls to **5.** Priority will assemble account the section which practing cans to the contract from the local directory.
- 6. Press  $\bigodot$  or  $\bigodot$  or the **Switch** soft key to select the desired **6.** Press or , or the **Switch** soft key to select the desired ring tone from the **Ring** ring tone from the *Ring* field.
	- 7. Press  $\odot$  or  $\odot$  or the Switch soft key to select the desired group from the Group field. field.
	- 8. Press  $\left(\frac{1}{2}\right)$  or  $\left(\frac{1}{2}\right)$  or select Photo field and then press the Enter soft key.
- 9. Press  $\left(\cdot\right)$  or  $\left(\cdot\right)$  or the Switch soft key to select the desired **7.** Press or , or the **Switch** soft key to select the desired group from the **Group** field. photo from the *Photo* field. ide screen or press the dialing screen, and the dialing screen, and the selected screen, and the selected screen,
- soft key to cancel. 10. Press the Save soft key to accept the change or the Back  $I$  the contact algebra dynamics in the directory, the directory, the LCD screen will prompt  $I$

**Example 2018** Note: If the contact already exists in the directory, the LCD SCIECIT WILL PROTIPE CONGETIONITE CAISTEN: **2.** Press or to highlight the desired entry. *Proce. If the contact directly exists in the directory, the LCD* screen will prompt "Contact name existed!".

**Adding Contacts from Call History**